Availability of MS SQL can be monitored in CM at least by the following two methods :

k

#### **1. Standard CM conditions, e.g. service status**

JER MONITOR itoring and management too

use the Watches condition [Service status](https://customermonitor.co/node/667/#Service_status) [1] for SQL services. Usually it's a service of the MS SQL server for each instance and agent services.

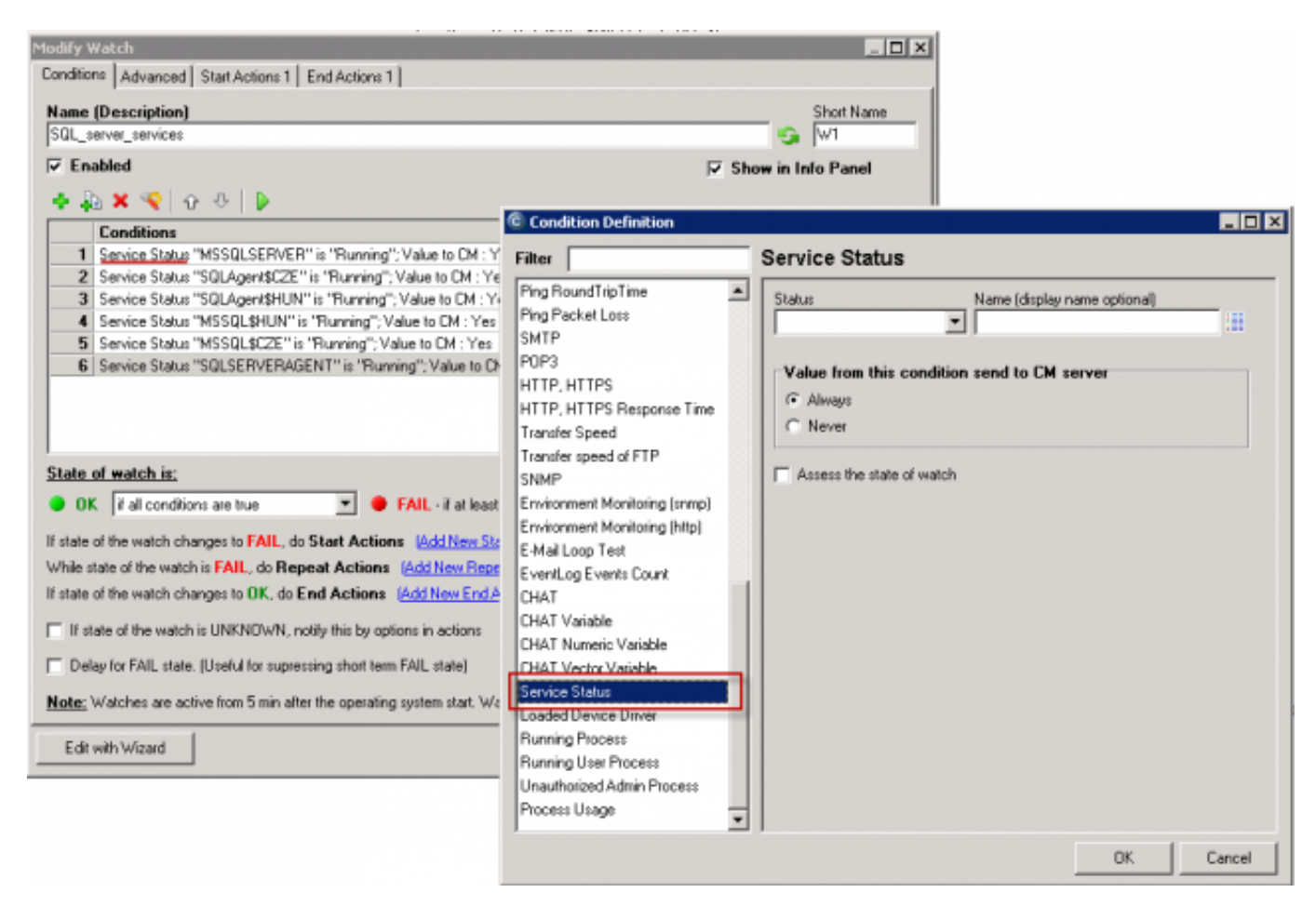

Image: Konfigurácia podmienok Service status v C-MonitorConsole

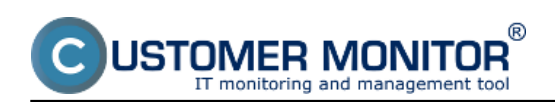

# **MS SQL availability**

Published on Customer Monitor (https://customermonitor.co)

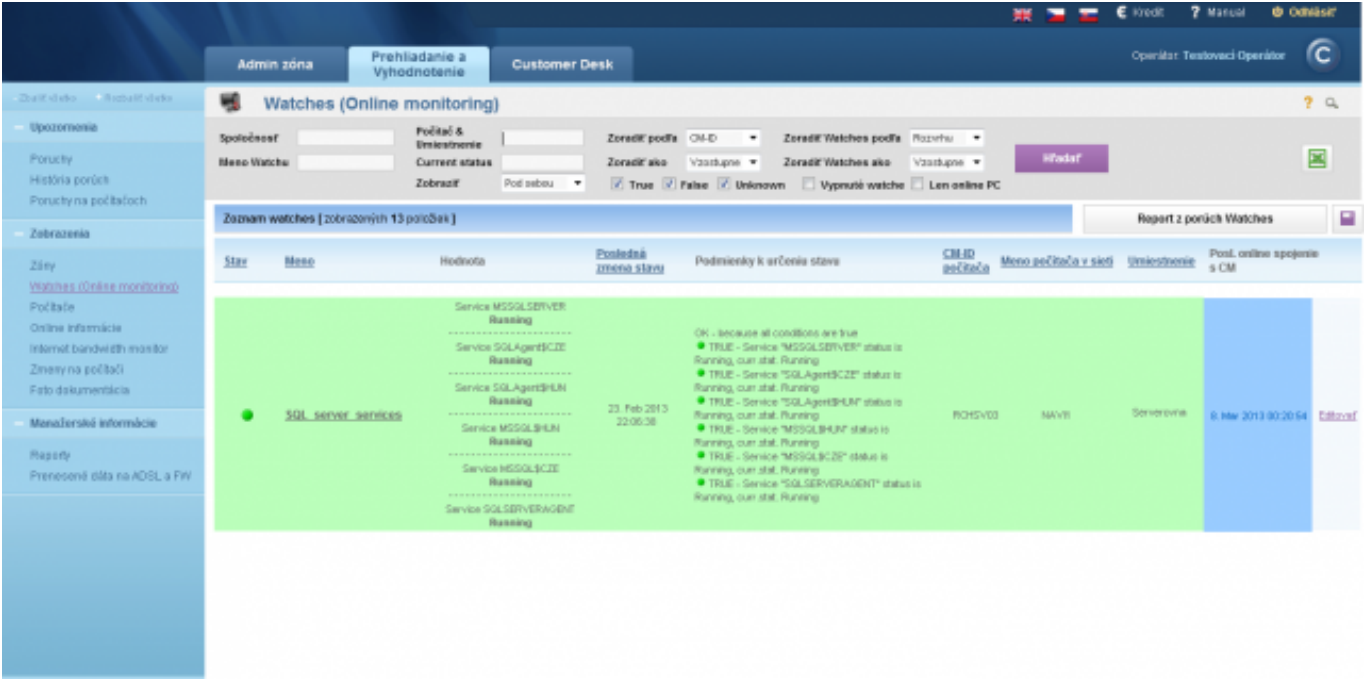

Image: Ukážka zobrazenia stavu služieb v CM Portáli

## **2. Test of access to SQL server by a prepared template from Watches**

It's more efficient to determine function of all services by real access to the SQL server, C-Monitor is able to simulate access to the SQL server by using CHAT scripts. You don't need to write any script, it's already prepared and all you have to do, is to enter name of the SQL server or its instance in the correct form, and username and password for access

You must choose name of the SQL server, resp. the instance according to type of its installation. For the first SQL instance with the default configuration, write one of the following options into the field Server :

### 1. **network name of the server**

 2. **network name of the server\ name of instance** (the name of instance only is there's only one, it's usually MSSQLSERVER or SQLSERVERor possibly SQLEXPRESS). For other instances, write name of the service for the SQL server's instance in the form MSSQL\$instance\_name

The test's result is the success / failure of access to SQL. We recommend to use performance tests running on this exact same principle, through which you don't just measure the success of access to SQL server, but also the time of the SQL server's response, or even of a selected database, in miliseconds. Find out more in the article [MS SQL performance by measuring of time](https://customermonitor.co/how-cm-works-0/monitoring-and-diagnostics/availability-and-load-sql-servers/ms-sql-performance-1) [2]

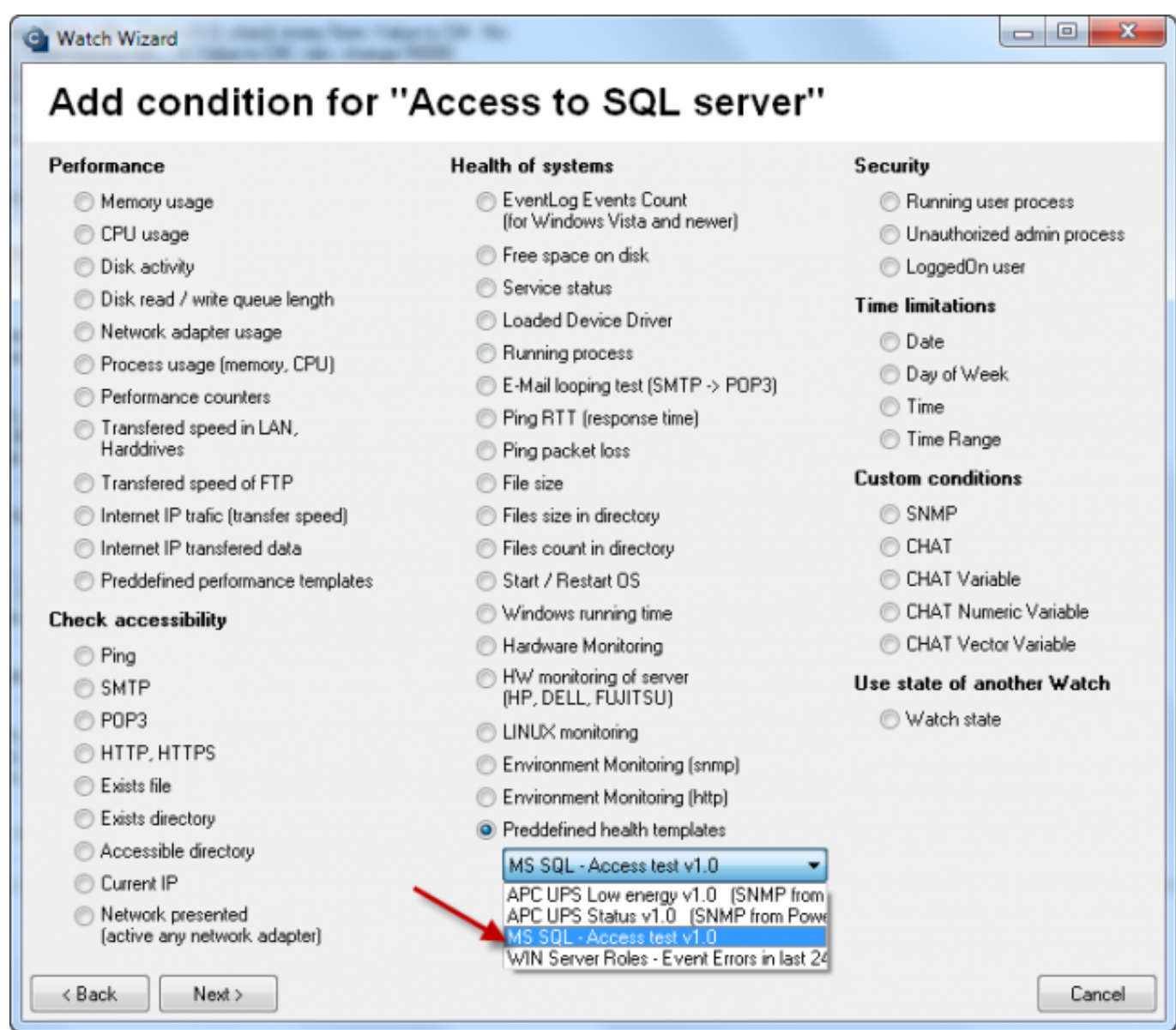

Image: Testu prístupu k SQL serveru - výber z predpripravených šablón

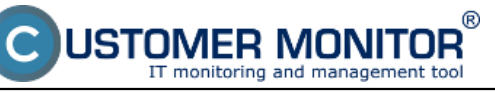

#### **MS SQL availability**

Published on Customer Monitor (https://customermonitor.co)

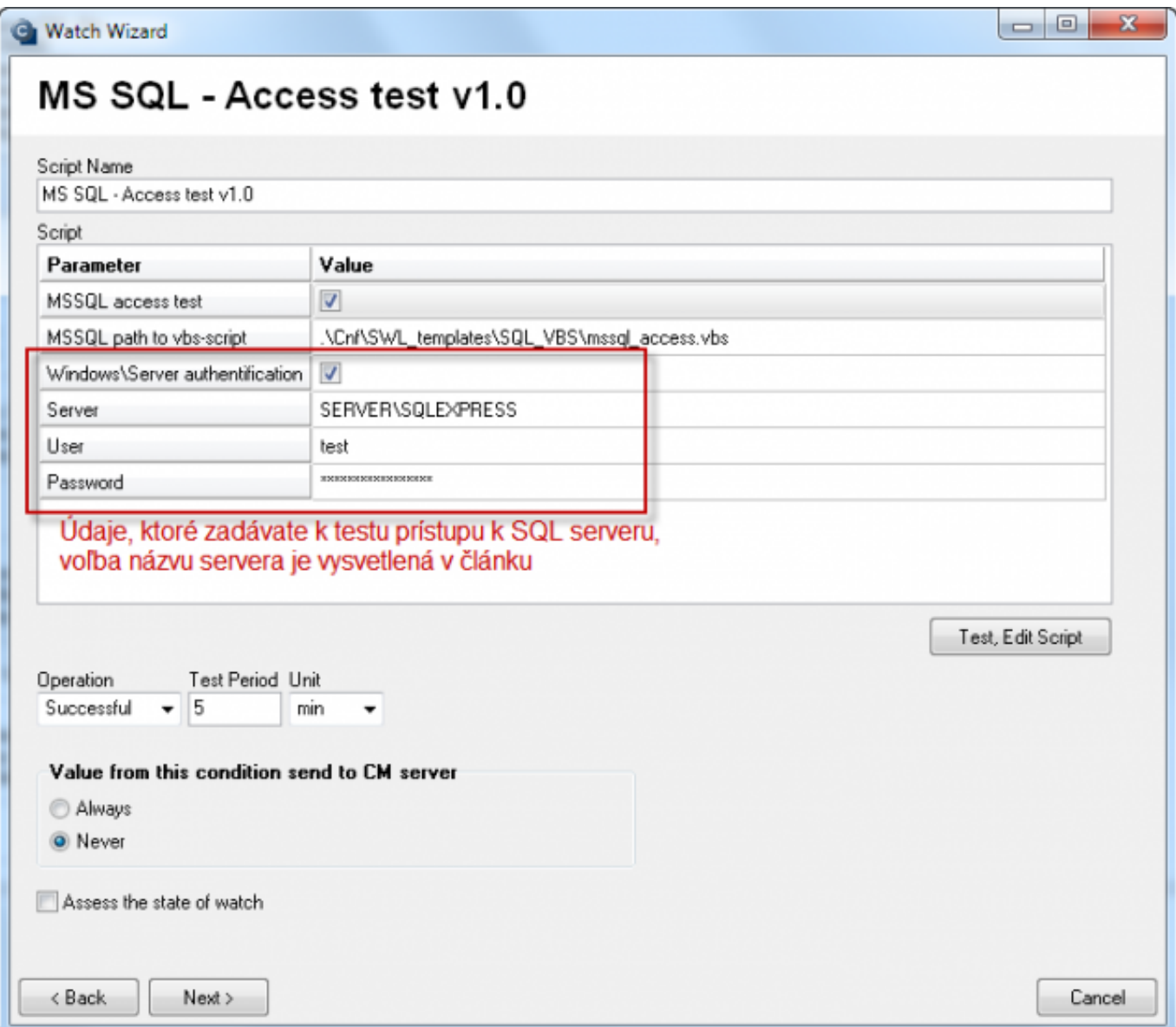

Image: Parametre pre konfiguráciu prístupového testu k SQL serveru

Work with the script, such as testing and signing, is described in the article [MS SQL performance by](https://customermonitor.co/how-cm-works-0/monitoring-and-diagnostics/availability-and-load-sql-servers/ms-sql-performance-1) [measuring of time](https://customermonitor.co/how-cm-works-0/monitoring-and-diagnostics/availability-and-load-sql-servers/ms-sql-performance-1) [2]

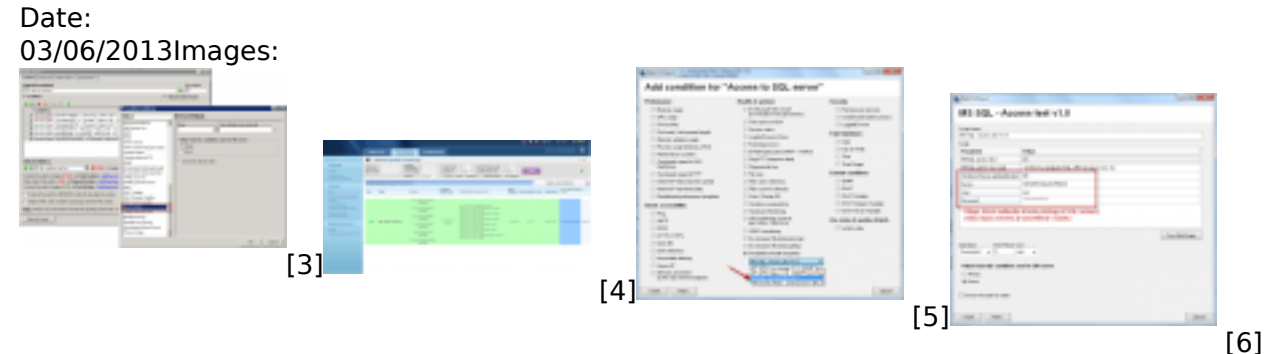

### **Links**

[1] https://customermonitor.co/node/667/#Service\_status

[2] https://customermonitor.co/how-cm-works-0/monitoring-and-diagnostics/availability-and-load-sqlservers/ms-sql-performance-1

- [3] https://customermonitor.co/sites/default/files/Stav\_sluzieb\_konfiguracia\_Watches.png
- [4] https://customermonitor.co/sites/default/files/Stav\_sluzieb\_v\_CM-Portali.png

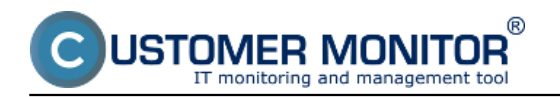

[5] https://customermonitor.co/sites/default/files/AccessTest\_k\_overenie\_zivosti\_SQLservera\_vyber\_s ablony.png [6]

https://customermonitor.co/sites/default/files/Vstupne\_udaje\_k\_access\_testu\_do\_SQL\_databazy.png